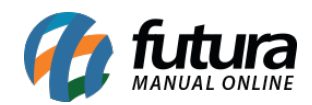

**Sistema:** Futura Server

**Caminho**: *Relatórios>Cadastros>Cadastros>Cliente – Cidade e Região*

**Referência:** FS244

**Versão**: 2018.03.26

**Como funciona:** A tela de relatórios de regiões foi desenvolvida com o objetivo de gerar relatórios contendo, basicamente, informações sobre a localização dos clientes cadastrados.

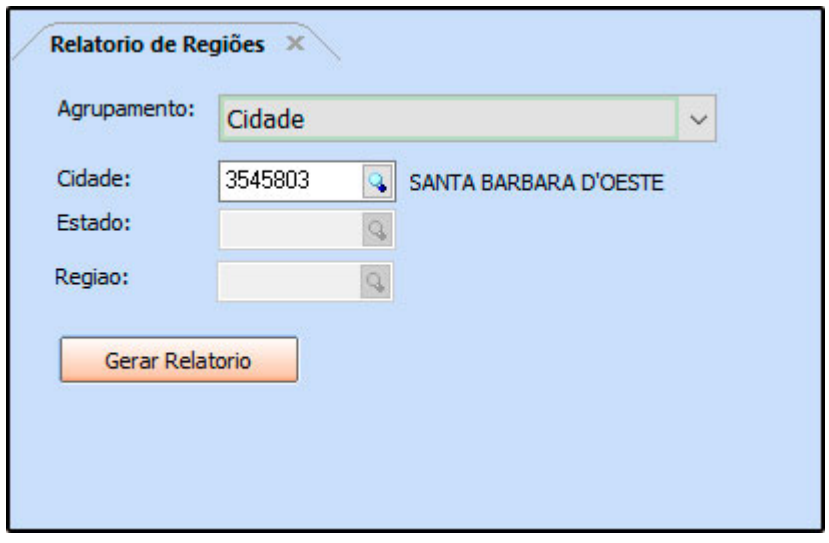

## **Por cidade**

Exibe a relação de clientes agrupados por cidade.

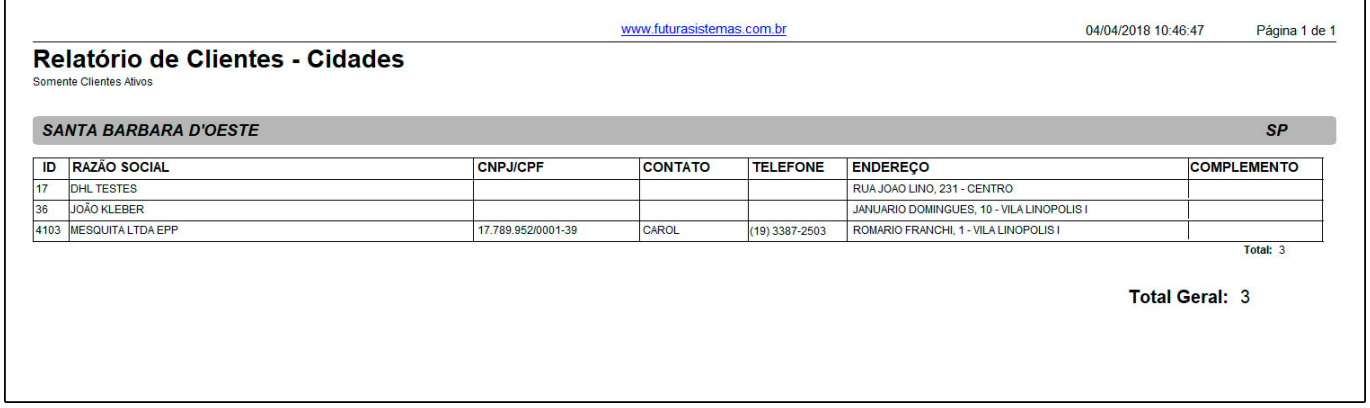

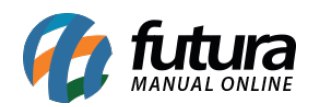

## **Por região**

Exibe a relação de clientes agrupados por região, através da região vinculada no Cadastros > Cadastros > Clientes > Aba Outras Informações: Campo Região.

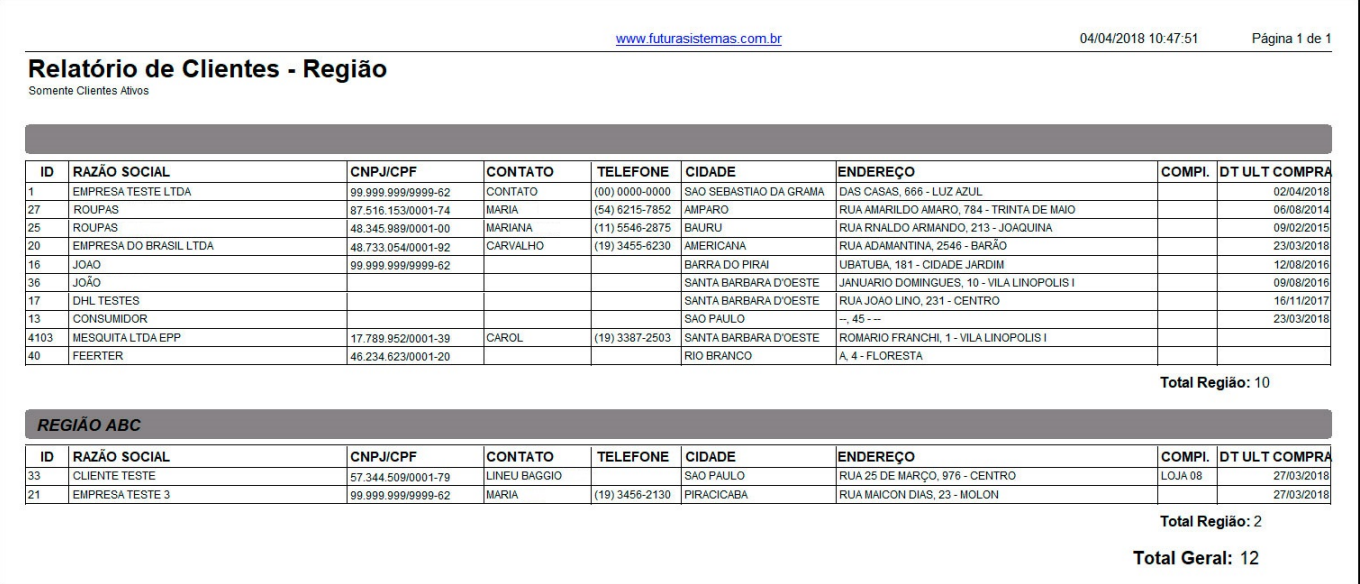

## **Por estado**

Exibe o total de clientes por estado e cidade.

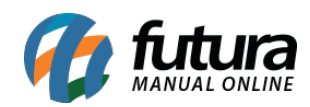

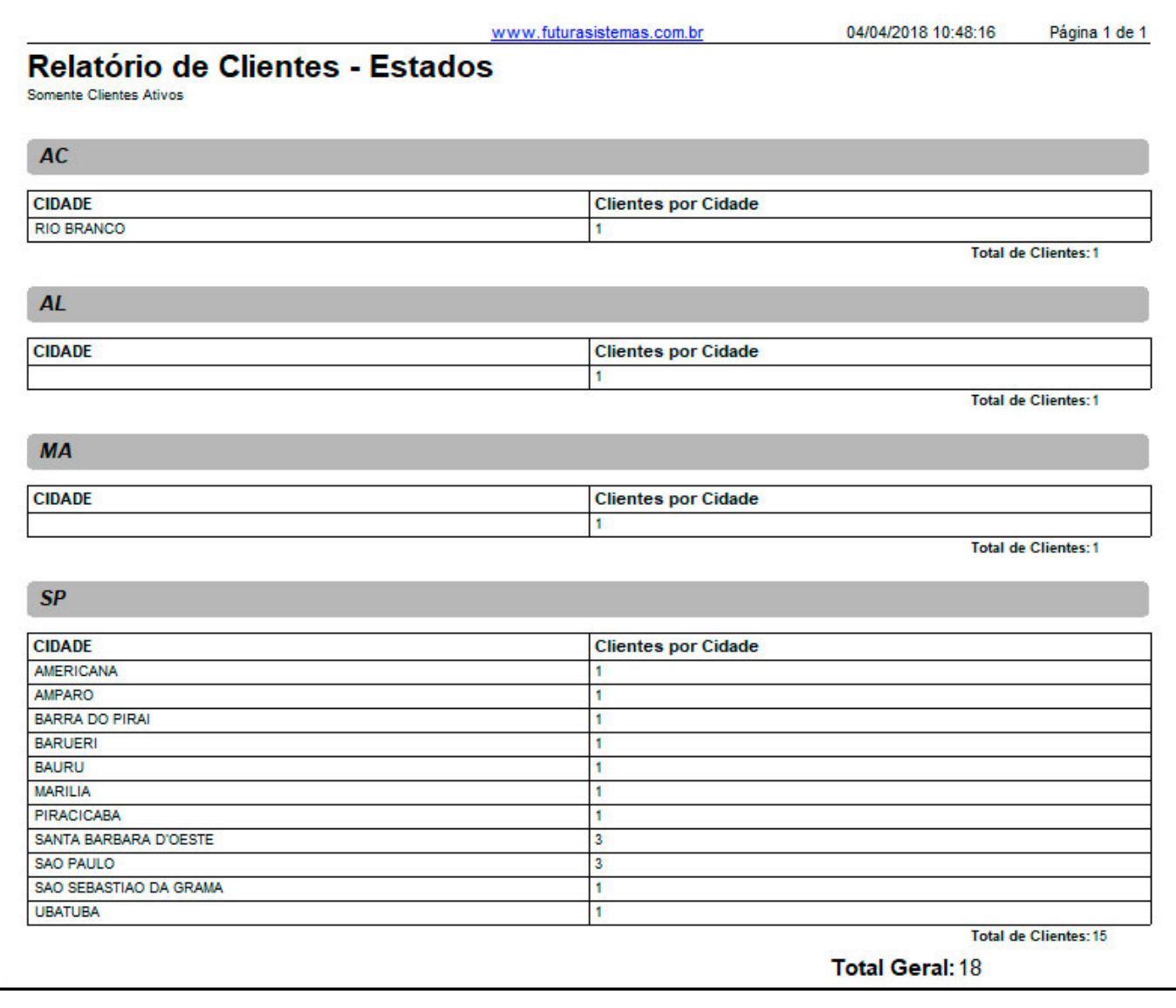